## Ciencia de Frontera

## Estimados proponentes en la modalidad de Grupo o Sinergia.

Les recordamos que el sistema de captura de propuestas se programa para que cierre automáticamente el día 8 de noviembre de 2019 a las 18:00 horas del centro de México.

En el [portal](https://www.conacyt.gob.mx/index.php/el-conacyt/convocatorias-y-resultados-conacyt/conv-cdf-19/19434-manual-de-usuario-para-registrar-participantes-extranjeros/file) del Consejo desde el 14 de octubre 2019 está disponible el Manual de Captura para *participantes extranjeros*, en el que se explica el procedimiento para crear el usuario y contraseña de los mismos. Este proceso tiene un tiempo estimado de 2 días hábiles, por lo que se hace de su conocimiento que a partir de las 15:00 h (hora del centro) no estamos en posibilidades de atender más solicitudes.

Cabe mencionar que, de ser aprobada su propuesta, una vez iniciado el proyecto, usted podrá solicitar el registro de nuevos participantes.

Para que usted pueda tener acceso a la última versión del Sistema de Ciencia de Frontera es recomendable que borre el caché y cookies de su explorador.

## Borrar la caché y las cookies

([https://support.google.com/accounts/answer/32050?co=GENIE.Platform%3DDesktop&hl=es\)](https://support.google.com/accounts/answer/32050?co=GENIE.Platform%3DDesktop&hl=es)

Cuando usas un navegador, como por ejemplo Chrome, este guarda las cookies y determinada información de los sitios web en su caché. Si borras estos datos, puedes resolver algunos problemas de los sitios web, como los relacionados con la carga o el formato.

En Chrome

- 1. Abre Chrome en tu ordenador.
- 2. Ve a la parte superior derecha y haz clic en Más ( los tres puntos)

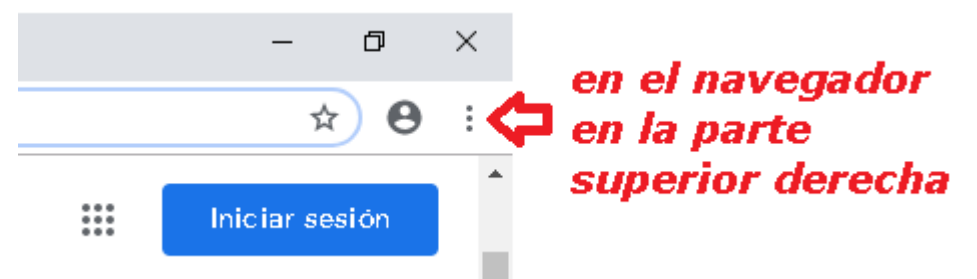

3. Haz clic en Más herramientas Borrar datos de navegación.

4. En la parte superior, elige un intervalo de tiempo. Para borrar todos los datos, selecciona **Todos los periodos**.

5. Marca las casillas junto a "Cookies y otros datos de sitios" y "Archivos e imágenes almacenados en caché".

6. Haz clic en Borrar los datos.

Este documento y todo lo relacionado a la convocatoria de Ciencia de Frontera se encuentra en constante actualización, en el portal del Consejo:

[https://www.conacyt.gob.mx/index.php/el-conacyt/convocatorias-y-resultados-conacyt/conv-cdf-](https://www.conacyt.gob.mx/index.php/el-conacyt/convocatorias-y-resultados-conacyt/conv-cdf-19)[19](https://www.conacyt.gob.mx/index.php/el-conacyt/convocatorias-y-resultados-conacyt/conv-cdf-19)

ATENTAMENTE

Dirección de Investigación Científica Básica [www.conacyt.gob.mx/](http://www.conacyt.gob.mx/)